## **Hodnoty objektov (Objekty)**

## Zobrazovanie a zmeny hodnôt objektov

Hodnoty objektov je možné zobrazi a meni v dialógovom okne, ktoré sa otvorí po výbere položky **Hodnoty objektov** z ponuky **Objekty**.

Hodnoty konkrétnych objektov v procese [D2000 CNF](https://doc.ipesoft.com/pages/viewpage.action?pageId=42702643) je možné zobrazi a meni v dialógovom okne, ktoré sa zobrazí po dvojitom kliknutí na konkrétny objekt a následne výberom voby **Použité objekty** z lokálneho pop-up menu (stlaením pravého tlaidla myši v [konfiguranom dialógu\)](https://doc.ipesoft.com/pages/viewpage.action?pageId=42702242).

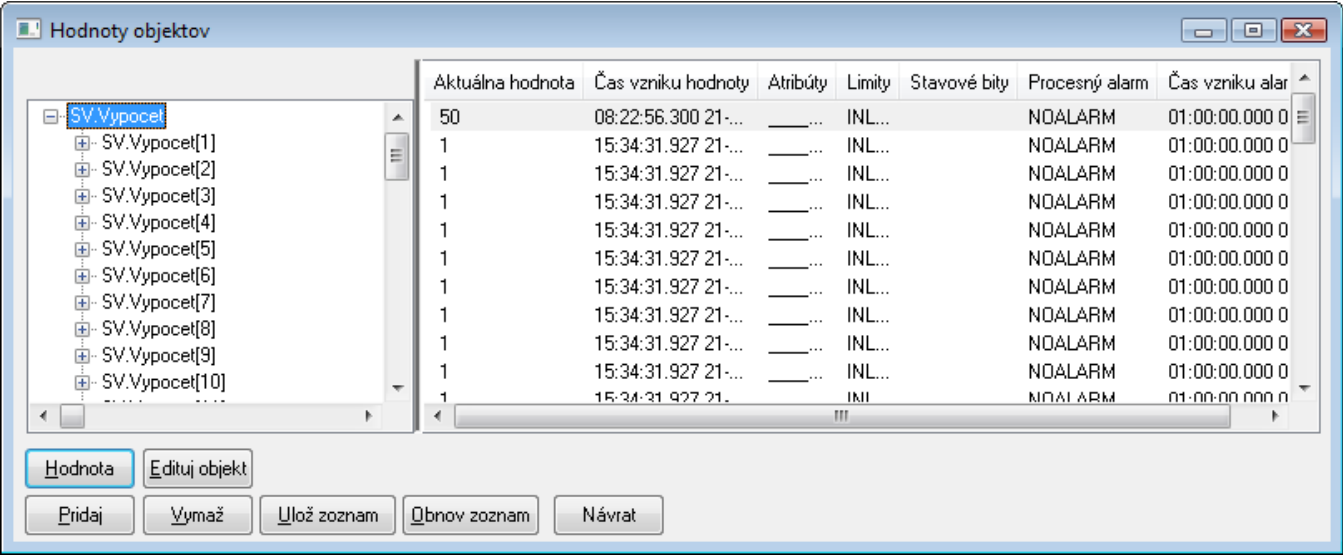

Význam jednotlivých tlaidiel v dialógovom okne vysvetuje nasledujúca tabuka.

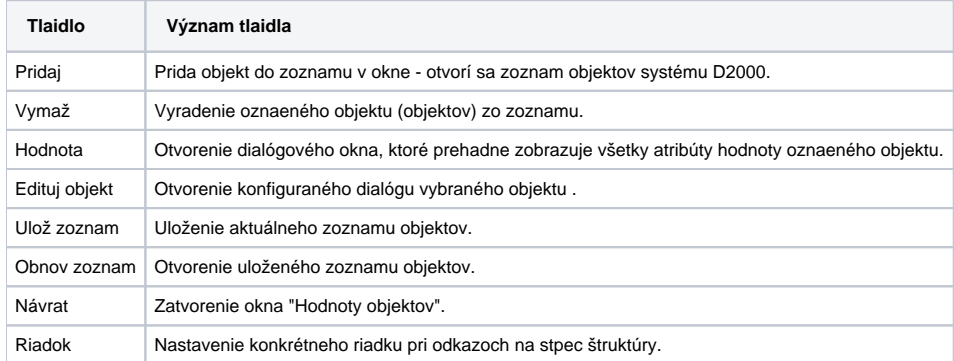

avá as okna zobrazuje identifikátor hodnoty a pravá as hodnotu vo forme tabuky. Ak je zobrazená hodnota štruktúrovaná, jej štruktúra je znázornená v avej asti.

Zobrazovaná hodnota môže by:

- objekt zo systému
- riadok štruktúry na základnej úrovni je za menom štruktúrovanej premennej uvedený riadok. V uritých prípadoch (napr. Poítaný bod) je možné zada v rámci konfigurácie objektu odkaz na stpec štruktúry (index riadka je [0])
- položka štruktúry
- položka archívneho poa

Ak je zobrazený aspo jeden riadok štruktúry, v dialógu je prístupná voba íselnej hodnoty Riadok. Jej nastavením uríme konkrétny riadok štruktúrovanej premennej, z ktorého potrebujeme sledova hodnoty. Ak je to možné, pri štruktúrovaných hodnotách, v avej asti dialógu sú zobrazené len použité položky. Stlaením tlaidla **Hodnota** sa zobrazí dialógové okno, ktoré prehadne zobrazuje všetky atribúty danej hodnoty:

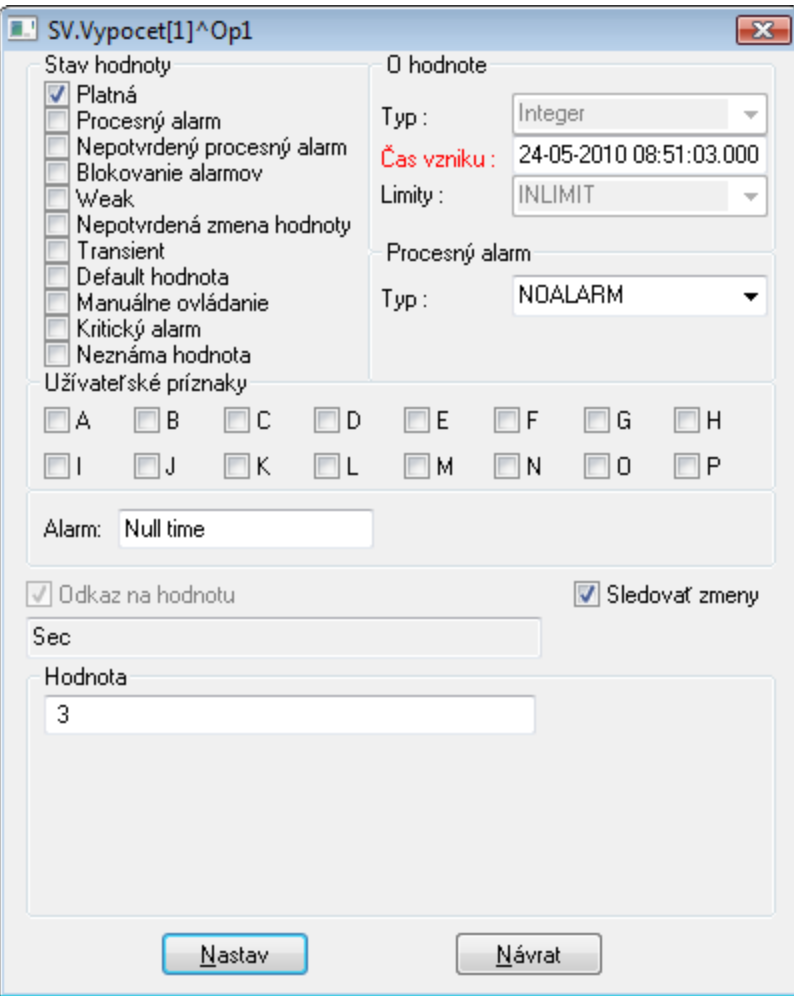

as **Hodnota** je variabilná. Závisí od typu hodnoty, ktorá je aktuálne zobrazovaná. Ak je zobrazovaná položka štruktúry typu Objekt (referencia na objekt), je políko **Odkaz na objekt** zaiarknuté. Pod týmto políkom je zobrazené meno asociovaného objektu.

## **Poznámka:**

Dialógové okno umožuje prezera aj hodnoty [ESL lokálnych premenných](https://doc.ipesoft.com/pages/viewpage.action?pageId=42700516).